# Министерство науки и высшего образования Российской Федерации НАЦИОНАЛЬНЫЙ ИССЛЕДОВАТЕЛЬСКИЙ ТОМСКИЙ ГОСУДАРСТВЕННЫЙ УНИВЕРСИТЕТ (НИ ТГУ)

Научно-образовательный центр Передовая инженерная школа «Агробиотек»

Оценочные материалы по дисциплине

Компьютерное проектирование

по направлению подготовки

# **35.03.06 Агроинженерия**

Направленность (профиль) подготовки: **Технические системы в агробизнесе**

> Форма обучения **Очная**

Квалификация **Бакалавр**

> Год приема **2025**

### **1. Компетенции и индикаторы их достижения, проверяемые данными оценочными материалами**

Целью освоения дисциплины является формирование следующих компетенций:

ОПК-2 Способен использовать нормативные правовые акты и оформлять специальную документацию в профессиональной деятельности.

ОПК-7 Способен понимать принципы работы современных информационных технологий и использовать их для решения задач профессиональной деятельности.

Результатами освоения дисциплины являются следующие индикаторы достижения компетенций:

ИОПК 2.4 Оформляет специальные документы для осуществления эксплуатации и ремонта сельскохозяйственной техники и оборудования

ИОПК 7.1 Понимает принципы работы современных информационных технологий

ИОПК 7.2 Выбирает информационные технологии для решения стандартных задач в профессиональной деятельности

ИОПК 7.3 Владеет навыками обработки информации и анализа данных с использованием информационных технологий в профессиональной деятельности

### **2. Оценочные материалы текущего контроля и критерии оценивания**

Элементы текущего контроля:

– контрольная работа;

– комплект разноуровневых заданий;

– расчетно-графическая работа.

Контрольная работа (ИОПК 2.4, ИОПК 7.1, ИОПК 7.2, ИОПК 7.3)

Тема 1 Интерфейс системы КОМПАС-3D, управление состоянием панелей и окон, настройка интерфейса

1. Элементы интерфейса КОМПАС-3D.

2. Панель свойств, Окно работы с переменными, Менеджер библиотек, Панель свойств, Дерево документа и Дополнительное окно.

- 3. Сервис-Настройка интерфейса.<br>4. Иастройка состава Главного ме
- Настройка состава Главного меню и панелей инструментов.

Тема 2 Типы документов, единицы измерения и система координат

- 1. Тип документа, создаваемого в системе КОМПАС-3D.
- 2. Трехмерные модели.
- 3. Деталь, Сборка.
- 4. Графические документы.
- 5. Чертеж, Фрагмент.
- 6. Текстовые документы.
- 7. Спецификация, Текстовый документ.
- 8. Единицы измерения длины.
- 9. Единицы измерения углов.
- 10. Системы координат.

Тема 3 Создание, открытие, сохранение и свойства документа, управление отображением документа в окне, базовые приемы работы и приемы создание объектов

- 1. Создание.
- 2. Открытие.
- 3. Сохранение.
- 4. Курсор и управление им.
- 5. Приемы создание объектов.

Тема 4 Общие сведения о геометрических объектах, точки, отрезки, окружности, эллипс, дуги и многоугольники.

- 1. Точки.
- 2. Вспомогательные прямые.
- 3. Отрезки.
- 4. Окружности.
- 5. Эллипс.

Тема 5 Лекальные кривые, непрерывный ввод объектов и линии

- 1. Лекальные кривые.
- 2. Ломаная линия.
- 3. NURBS.
- 4. Кривая Безье.

Тема 6 Штриховка и заливка, фаски и скругления

- 1. Штриховка и заливка.
- 2. Задание границ.
- 3. Количество и вложенность областей, задаваемых одновременно.
- 4. Фаски и скругления.

Тема 7 Настройка свойств и параметров

- 1. Общие сведения о размерах.
- 2. Настройки свойств.
- 3. Настройка параметров.

Тема 8 Линейный размер, размер высоты, угловые размеры, размер дуги, диаметральные и радиальные размеры

- 1. Простой линейный размер.
- 2. Размер высоты.
- 3. Угловой размер.
- 4. Диаметральный размер.
- 5. Радиальный размер.

Тема 9 Обозначения ЕСКД

1. Команды простановки обозначений для документов, оформляемых в соответствии с ЕСКД

2. Меню Инструменты – Обозначения.

Тема 10 Сдвиг, копирование, поворот, масштабирование, симметрия

- 1. Сдвиг.
- 2. Копирование.
- 3. Поворот.
- 4. Масштабирование.
- 5. Симметрия.

Тема 11 Разбиение объектов на части, удаление частей и продление объектов, удаление объектов

- 1. Разбиение объектов на части.
- 2. Удаление частей.

Критерии оценивания:

Оценка «отлично» выставляется в том случае, когда студент обнаруживает знание программного материала по дисциплине; ответ самостоятелен, логически выстроен.

Оценка «хорошо» выставляется в том случае, когда студент обнаруживает знание программного материала по дисциплине, допускает несущественные погрешности в ответе; ответ самостоятелен, логически выстроен.

Оценка «удовлетворительно» выставляется в том случае, когда студент демонстрирует слабые знания основного учебного материала, допускает погрешности в ответе, ответ выстроен нелогично.

Оценка «неудовлетворительно» выставляется в том случае, когда студент демонстрирует пробелы в знаниях основного учебного материала по дисциплине, обнаруживает непонимание основного содержания теоретического материала или допускает ряд существенных ошибок и не может их исправить при наводящих вопросах преподавателя, затрудняется в ответах на вопросы.

Комплект разноуровневых заданий (ИОПК 2.4, ИОПК 7.1, ИОПК 7.2, ИОПК 7.3) Используя знания, полученные на лекционных занятиях:

1. перечертить предложенный преподавателем чертеж в точности как он вычерчен на примере;

2. по данному чертежу построить «три проекции»

3. проставить все размеры и обозначения

Примеры чертежей:

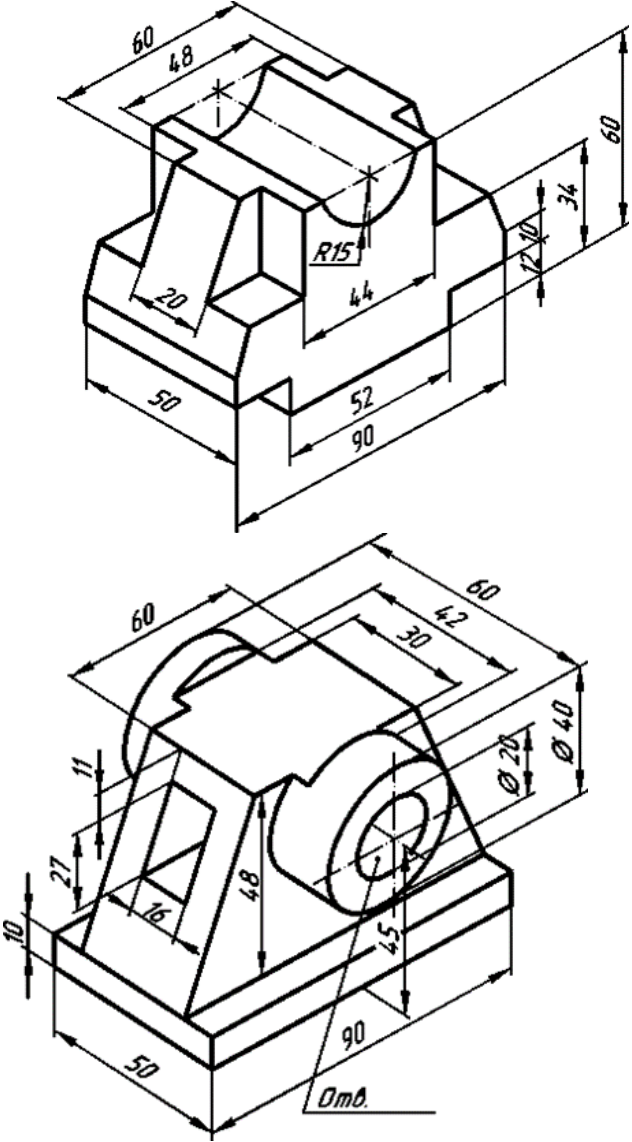

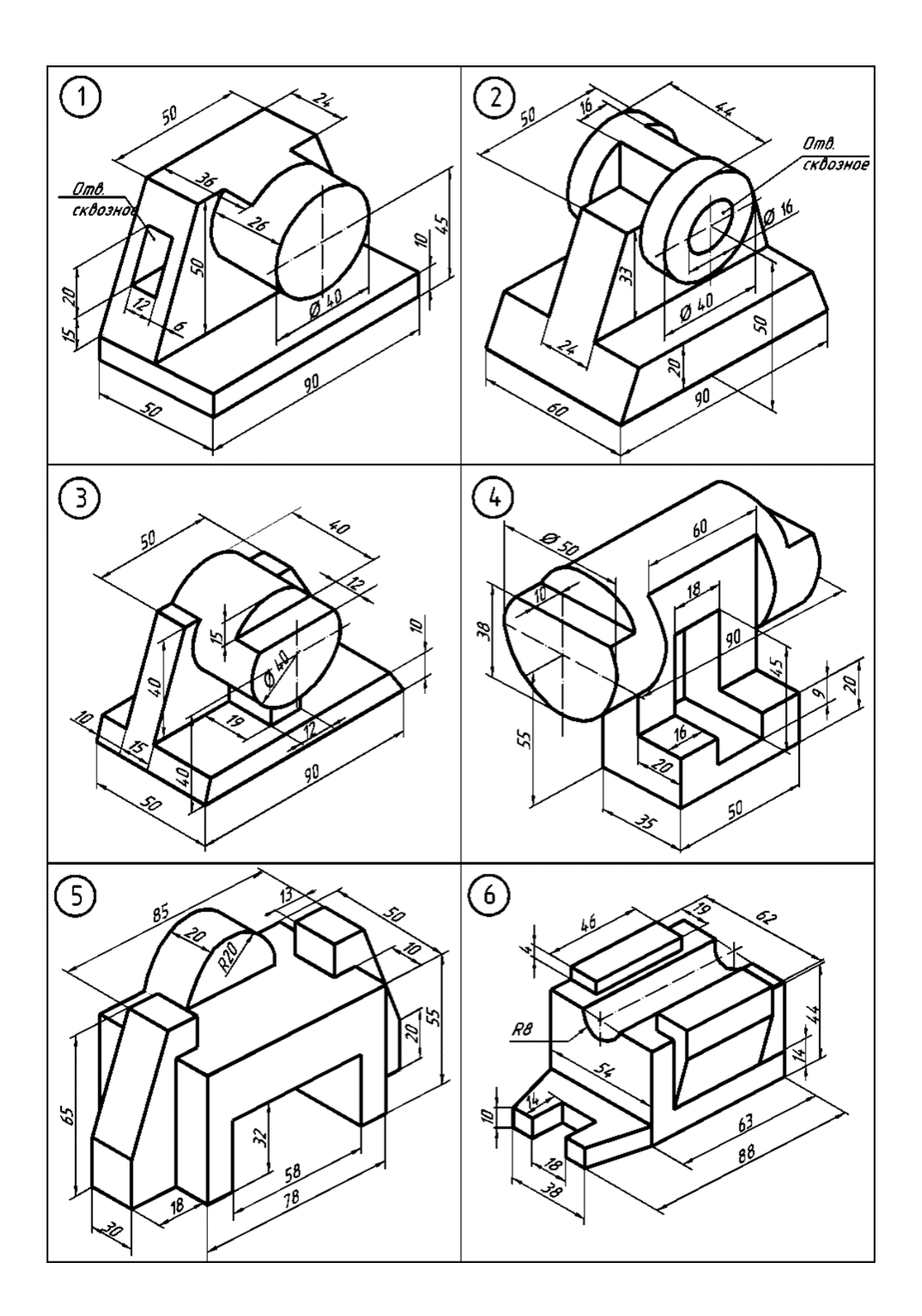

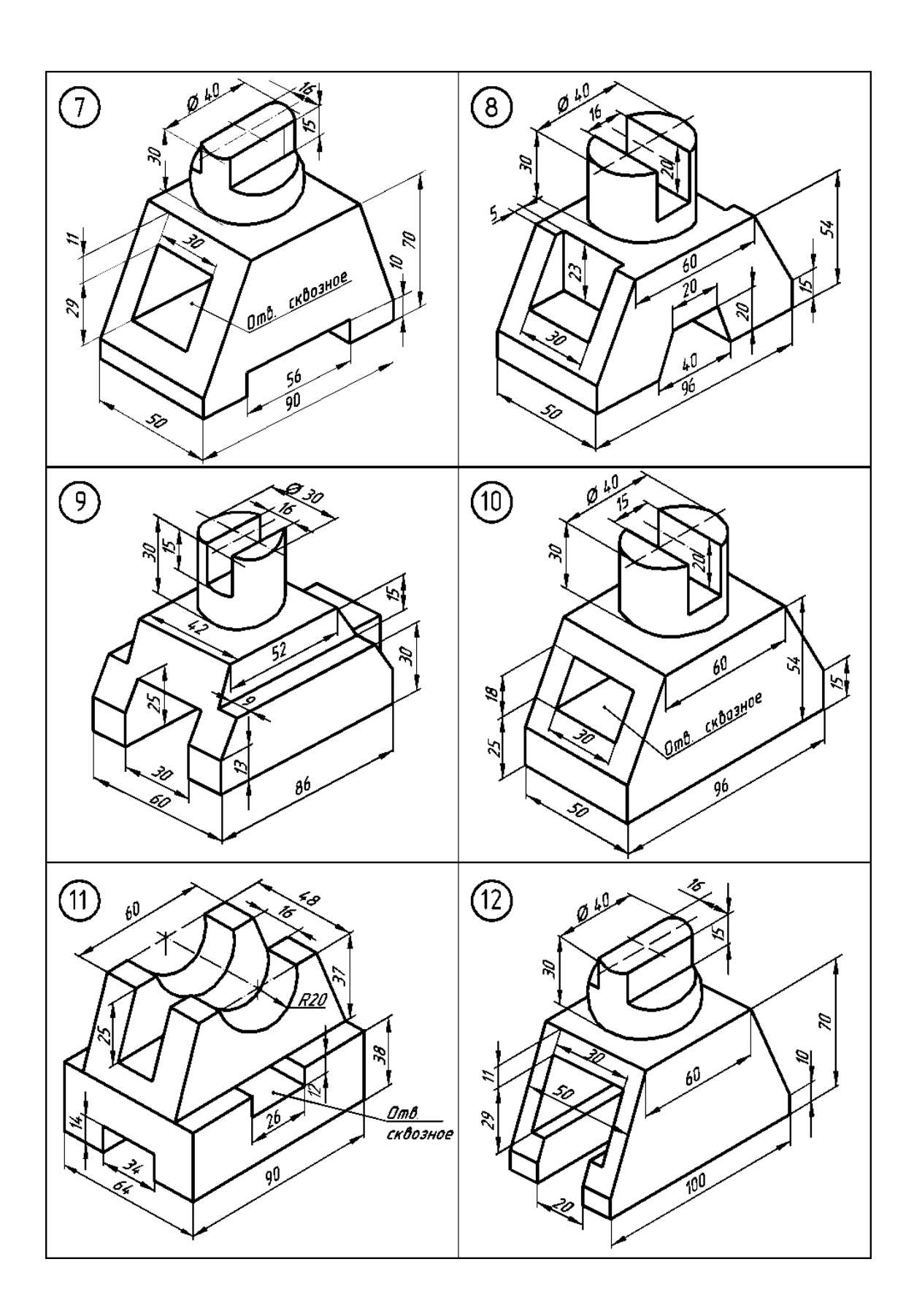

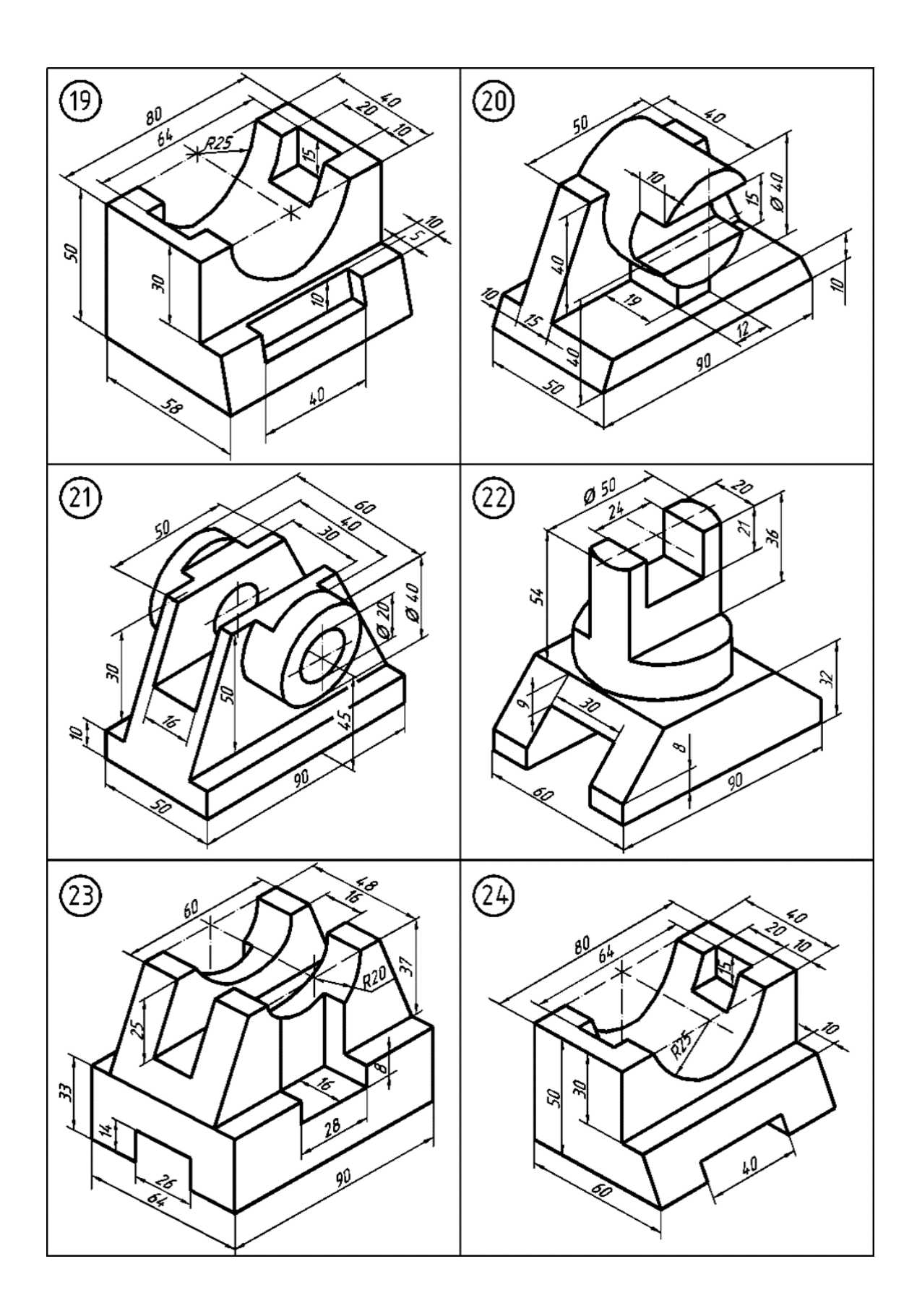

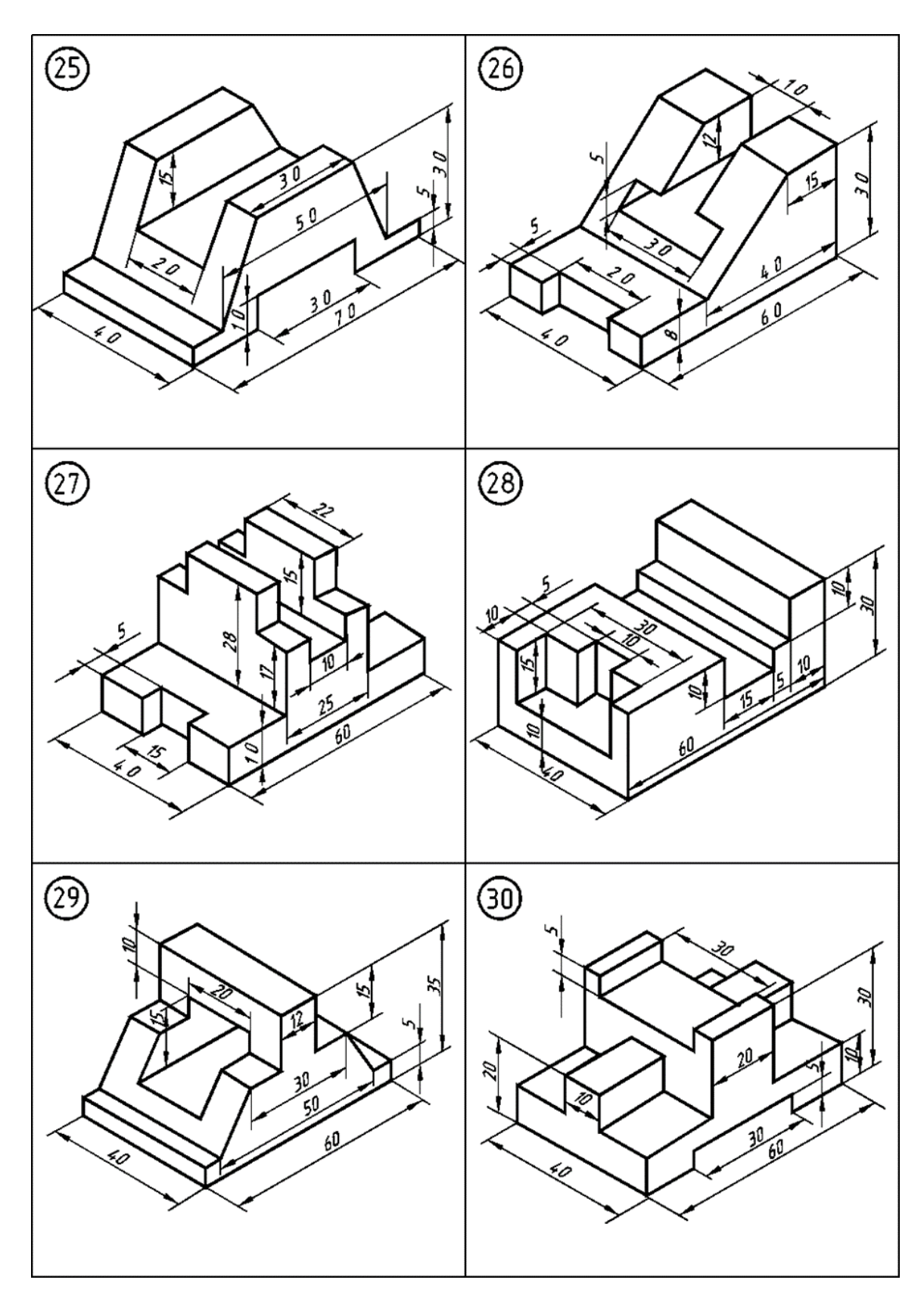

Критерии оценивания:

Оценка «отлично» выставляется студенту, если он выполнил задание в полном объеме и ответил на вопросы по выполнению задания.

Оценка «хорошо» выставляется студенту, если он выполнил задание не в полном объеме, но ответил на вопросы по выполнению задания.

Оценка «удовлетворительно» выставляется студенту, если он выполнил задание не в полном объеме, и ответил не на все вопросы по выполнению задания.

Оценка «неудовлетворительно» выставляется студенту, если он не выполнил задание в указанный срок или выполнил частично, но не ответил на поставленные вопросы.

Расчетно-графическая работа (ИОПК 2.4, ИОПК 7.1, ИОПК 7.2, ИОПК 7.3)

1. Деталь Поршень, необходимо выполнить чертеж, по заданным размерам, оформить согласно ЕСКД.

2. Деталь Колесо, необходимо выполнить чертеж, по заданным размерам, оформить согласно ЕСКД.

3. Деталь Ступица, необходимо выполнить чертеж, по заданным размерам, оформить согласно ЕСКД.

4. Деталь Корпус, необходимо выполнить чертеж, по заданным размерам, оформить согласно ЕСКД.

5. Деталь Коленчатый Вал, необходимо выполнить чертеж, по заданным размерам, оформить согласно ЕСКД.

6. Деталь Гидроцилиндр, необходимо выполнить чертеж, по заданным размерам, оформить согласно ЕСКД.

7. Деталь Корпус плуга, необходимо выполнить чертеж, по заданным размерам, оформить согласно ЕСКД.

8. Деталь Рама Плуга, необходимо выполнить чертеж, по заданным размерам, оформить согласно ЕСКД.

9. Деталь Стойка плуга, необходимо выполнить чертеж, по заданным размерам, оформить согласно ЕСКД.

10. Деталь Регулировочный Винт, необходимо выполнить чертеж, по заданным размерам, оформить согласно ЕСКД.

11. Деталь Навеска Плуга, необходимо выполнить чертеж, по заданным размерам, оформить согласно ЕСКД.

12. Деталь Рама дисковой Бороны, необходимо выполнить чертеж, по заданным размерам, оформить согласно ЕСКД.

13. Деталь Секция дисковой Бороны, необходимо выполнить чертеж, по заданным размерам, оформить согласно ЕСКД.

14. Деталь Опорное колесо дисковой Бороны, необходимо выполнить чертеж, по заданным размерам, оформить согласно ЕСКД.

15. Деталь Навеска дисковой Бороны, необходимо выполнить чертеж, по заданным размерам, оформить согласно ЕСКД.

16. Деталь Приводное колесо Сеялки СЗ-3.6, необходимо выполнить чертеж, по заданным размерам, оформить согласно ЕСКД.

17. Деталь Бункер Сеялки СЗ-3.6, необходимо выполнить чертеж, по заданным размерам, оформить согласно ЕСКД.

18. Деталь Высевающий аппарат Сеялки СЗ-3.6, необходимо выполнить чертеж, по заданным размерам, оформить согласно ЕСКД.

19. Деталь Редуктор Сеялки СЗ-3.6, необходимо выполнить чертеж, по заданным размерам, оформить согласно ЕСКД.

20. Деталь Вал Сеялки СЗ-3.6, необходимо выполнить чертеж, по заданным размерам, оформить согласно ЕСКД.

Критерии оценивания:

Оценка «отлично» выставляется, если задания расчетно-графической работы выполнены в полном объеме, полностью правильно или с допущением несущественных ошибок. Количество ошибок – не более 2-х.

Оценка «хорошо» выставляется, если задания расчетно-графической работы выполнены в полном объеме, полностью правильно или с допущением несущественных ошибок. Количество ошибок – не более 4-х.

Оценка «удовлетворительно» выставляется, если задания расчетно-графической работы выполнены в объеме не менее 0,8, с допущением несущественных ошибок (не более пяти) или одной существенной ошибки.

Оценка «неудовлетворительно» выставляется, если задания расчетно-графической работы выполнены не в полном объеме, с допущением существенных ошибок, либо количество несущественных ошибок более пяти. Расчетно-графическая работа возвращается студенту для дальнейшей работы над ней.

## **3. Оценочные материалы итогового контроля (промежуточной аттестации) и критерии оценивания**

Экзаменационный билет состоит из двух вопросов (ИОПК 2.4, ИОПК 7.1, ИОПК 7.2, ИОПК 7.3).

Перечень теоретических вопросов к зачету:

- 1. Какими возможностями располагает программа КОМПАС?
- 2. Можно ли в программе КОМПАС выполнять прочностные расчеты деталей?
- 3. Зачем используются различные библиотеки?
- 4. Чем отличается деталь от сборочной единицы?
- 5. Порядок построений в двумерной и трехмерной системе координат.
- 6. Как сделать 3D текст?
- 7. Как сохранять документ, сделанный в КОМПАС в разных форматах?
- 8. Как выполнить отрезок определенной длины?
- 9. Что такое кривая Безъе?

10. Как построить отрезок, начало которого точно смещено на 12 мм по Х и 7 мм по Y от конца другого отрезка?

11. Как сделать возможным изменение радиуса нескольких окружностей одновременно?

12. Как задать радиус окружности, касательной к трем кривым?

13. Иногда при штриховке длинных узких полос слишком мало точек попадает в область. Как изменить «шаг штриховки»?

14. Как провести вспомогательную прямую так, чтобы она разделила произвольную дугу на две равные части?

- 15. Как построить дугу по двум точкам и радиусу?
- 16. Что такое «динамический поиск объекта» и как он работает?

17. В чертежах больших форматов необходимо проверить размерные цепи. Как просмотреть цепочку размеров, не выходя в режим редактирования и не увеличивая масштаб?

18. Как поставить размер с нулевой длиной ножки полки?

19. Каким образом на чертежах обозначаются шероховатости?

20. Как указать способ дополнительной обработки материала?

21. Что такое сложный разрез?

22. В чертежах больших форматов необходимо проверить размерные цепи. Как просмотреть цепочку размеров, не выходя в режим редактирования и не увеличивая масштаб?

- 23. При помощи какой команды выполняется сдвиг?
- 24. Как при редактировании допусков формы удалять ответвления?

25. Если при вводе линии-выноски случайно отрисовать лишнюю стрелку, то как

ее удалить?

Критерии оценивания:

Результаты зачета определяются оценками «зачтено», «не зачтено».

Оценка «зачтено» выставляется студенту, который твердо усвоил программный материал, грамотно и по существу, без существенных неточностей отвечает на вопросы, владеет необходимыми навыками и приемами выполнения практических заданий.

Оценка «не зачтено» выставляется студенту, который не знает значительной части программного материала, допускает принципиальные ошибки, неуверенно, с большими затруднениями выполняет практические задания.

## 4. Оценочные материалы для проверки остаточных знаний (сформированности компетенций)

Тест (ИОПК 2.4, ИОПК 7.1, ИОПК 7.2, ИОПК 7.3)

1. Что такое проектирование?

а) процесс создания описания, необходимого для построения в заданных условиях еще не существующего объекта;

б) готовый материал, который необходим для построения в заданных условиях еще не существующего объекта:

в) совокупность проектных документов в соответствии с установленным перечнем, в котором представлен результат проектирования;

г) процесс описания определенного объекта.

Ответ: в

 $2.$ Свойство математической модели, характеризующее полноту отображения в модели свойств реального объекта, называется

а) степень универсальности;

б) точность;

в) адекватность;

г) экономичность.

Ответ: а

При математическом моделировании в качестве объекта моделирования  $\mathcal{E}$ выступают...

а) графики переходного процесса, описывающие объект по уравнениям;

б) исхолные уравнения, прелставляющие математическую молель объекта;

в) процессы, протекающие в математической модели.

Ответ: б

 $\overline{4}$ . Что такое физическое моделирование?

а) метод экспериментального изучения различных физических явлений, основанный на математических моделях;

б) метод экспериментального изучения различных физических явлений, основанный на их физическом подобии;

в) метод математического изучения различных физических явлений, основанный на их математическом подобии.

Ответ: б

5. Приведите примеры технического и программного обеспечения процесса макетирования

Ответ: ....

6. Что такое геометрическая модель детали (изделия)?

 $O<sub>TRET</sub>: ...$ 

 $7<sup>1</sup>$ Приведите примеры программных продуктов ДЛЯ монтажа последовательности изображений

 $O$ TRET: ....

 $\mathsf{R}$ . Поясните каким образом происходит импортирование графических изображений в САПР

Ответ: ...

Критерии оценивания:

Оценка «отлично» выставляется студенту, если процент правильных ответов составляет 80 – 100 %.

Оценка «хорошо» – от 70 – 79 % правильных ответов.

Оценка «удовлетворительно» – от 60 – 69 % правильных ответов.

Оценка «неудовлетворительно» выставляется студенту, если студент правильно отвечает менее чем на 60 % вопросов.

#### **Информация о разработчиках**

Куровская Лариса Валерьевна – канд. биол. наук, кафедра лесного хозяйства и ландшафтного строительства Биологического института НИ ТГУ, доцент.